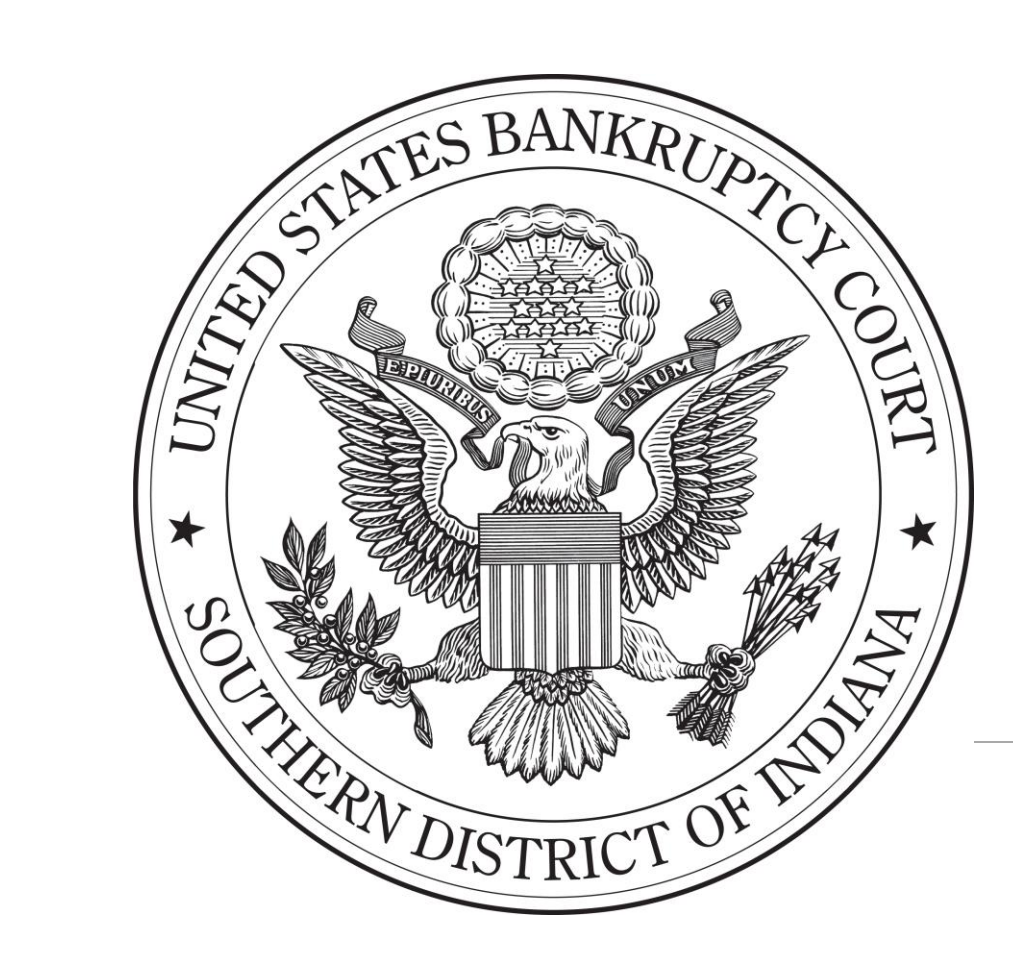

# Filing Claims Electronically

INDIANA SOUTHERN BANKRUPTCY COURT

## Why file electronically?

General Order 21-2 re: mandatory e-filing

Filing electronically can also save time and money compared to paper filing; no special equipment (minus a computer) is required; and claims are received instantly by the Court

## Step 1:

### Go to the Southern Indiana Bankruptcy Court website:

www.insb.uscourts.gov

## Step 2:

### Select the link titled, "Electronic Proof of Claim," located on the lower middle, left-hand side of the main page

 $\Omega$  +  $\Omega$  +  $\Omega$ 

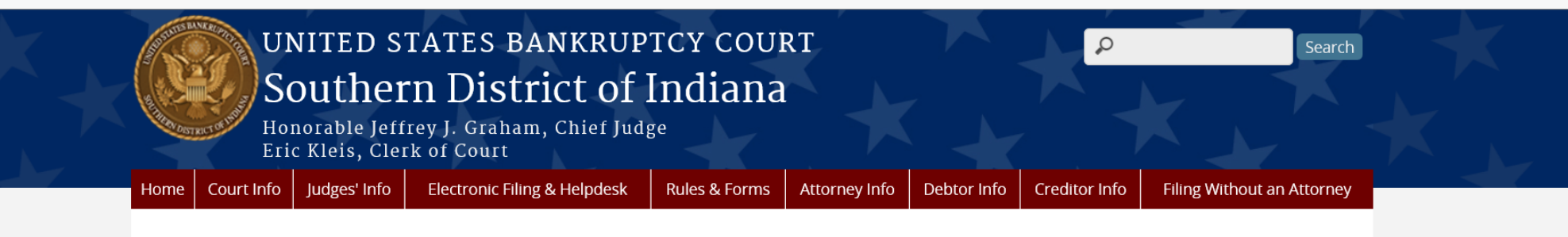

#### **NOTICE:**

 $\left( \leftarrow$ 

The U.S. Bankruptcy Court, Southern District of Indiana, will be CLOSED on Monday, January 17, 2022, in observance of Martin Luther King Jr. Day. Electronic services, including CM/ECF and PACER, will continue to be available.

Effective August 3, 2021, everyone must wear a face covering which completely covers the wearer's nose and mouth and practice social distancing throughout the courthouses. More information regarding courthouse access and face covering requirements can be found in the District Court's General Order 2021-21 and the Bankruptcy Court's Frequently Asked Questions - COVID-19.

Customers are encouraged to review the pandemic-related changes to Court operations found within the Court's Response to Coronavirus Disease (COVID-19) website section. In particular, individuals should review the Filing Procedures for Parties Not Represented by an Attorney.

**Case Locator (PACER) »** 

E-Filing (CM/ECF) »

**Electronic Proof of Claim »** 

**Helpdesk** »

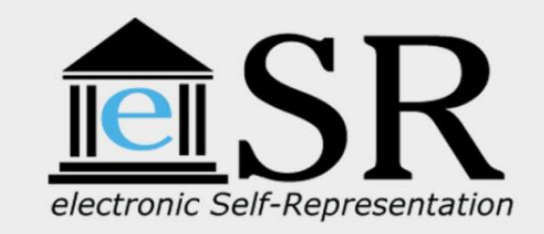

electronic Self-Representation (eSR)

**Bankruptcy Petition Preparation System for** Chapter 7 Cases for Self-Represented Debtors Only

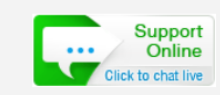

**Click to access** 

 $\triangledown$   $\circ$  Search...

## Step 3:

### Review the information in the section titled, "Electronic Proof of Claim (ePOC)" – the first bullet point on the page

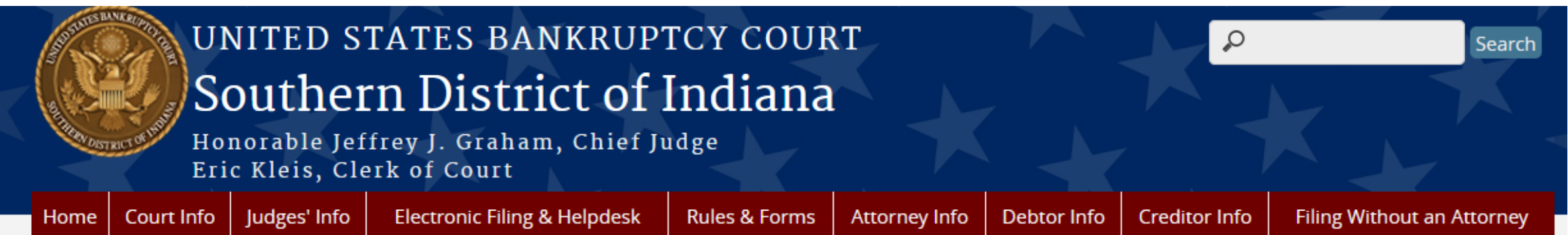

#### Home

### ePOC & eWOC

Options for Filing, Amending, or Withdrawing a Claim

**Filing or Amending a Claim** 

#### • Electronic Proof of Claim (ePOC)

This is the Court's preferred method of filing claims because it is simple to use, reliable, a quick way to docket a claim, and free to use. ePOC is an electronic version of the proof of claim form which is the document required to file or amend a claim. When submitted, the proof of claim form is automatically created and filed in the case.

Click here for instructions on how ePOC works, Click here to open ePOC and begin filing

### Step 4:

Click on the hyperlinked word, "here," and review the instructions on how to file using ePOC

The Power Point presentation will provide some background information as well as step-by-step instructions on how to file using ePOC

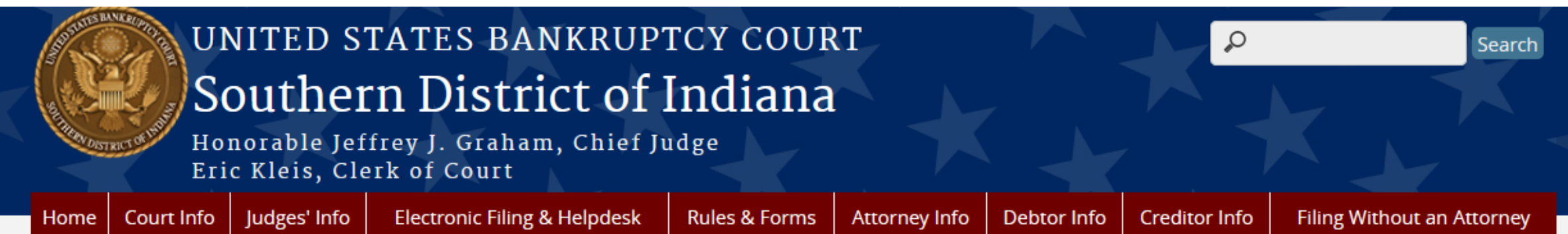

#### Home

### ePOC & eWOC

### Options for Filing, Amending, or Withdrawing a Claim

#### **Filing or Amending a Claim**

• Electronic Proof of Claim (ePOC)

This is the Court's preferred method of filing claims because it is simple to use, reliable, a quick way to docket a claim, and free to use. ePOC is an electronic version of the proof of claim form which is the document required to file or amend a claim. When submitted, the proof of claim form is automatically created and filed in the case.

Clichthere for instructions on how ePOC works, Click here to open ePOC and begin filing

### Step 5:

Once you have an understanding of ePOC, select the hyperlinked word, "here," (in the sentence after the instructions hyperlink) to open ePOC and begin filing

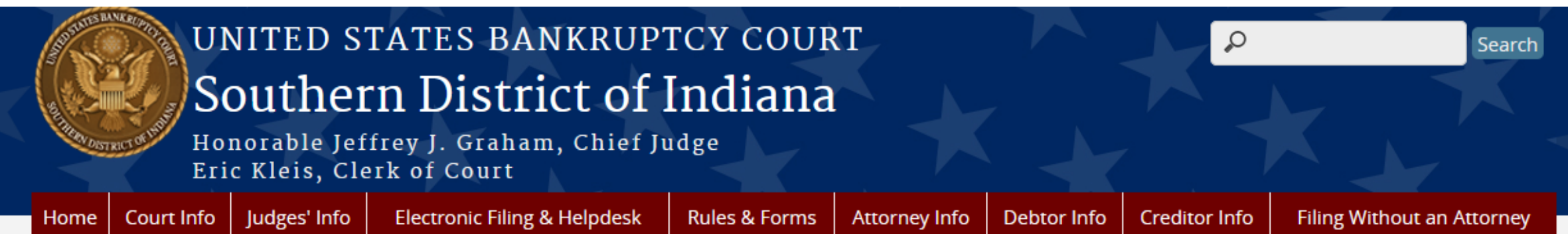

#### Home

### ePOC & eWOC

### Options for Filing, Amending, or Withdrawing a Claim

#### **Filing or Amending a Claim**

• Electronic Proof of Claim (ePOC)

This is the Court's preferred method of filing claims because it is simple to use, reliable, a quick way to docket a claim, and free to use. ePOC is an electronic version of the proof of claim form which is the document required to file or amend a claim. When submitted, the proof of claim form is automatically created and filed in the case.

Click here for instructions on how ePOC works, Click here to open ePOC and begin filing

### Step 6:

Fill out the information as requested by ePOC This information will be the same questions asked when filling out a paper claim form

(eg: your organization name and address, the bankruptcy case number, the type and amount of the claim, etc.)

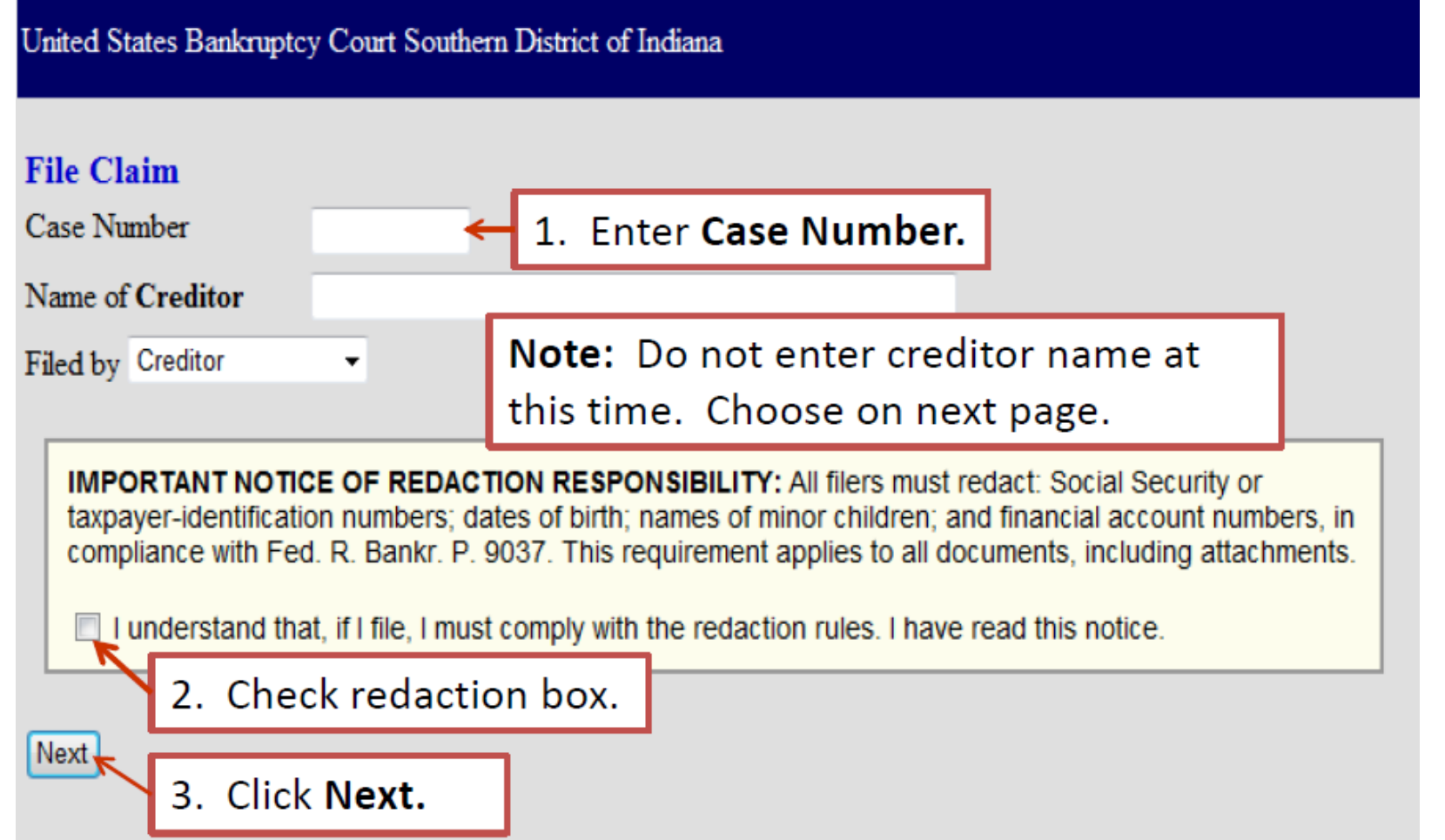

Example

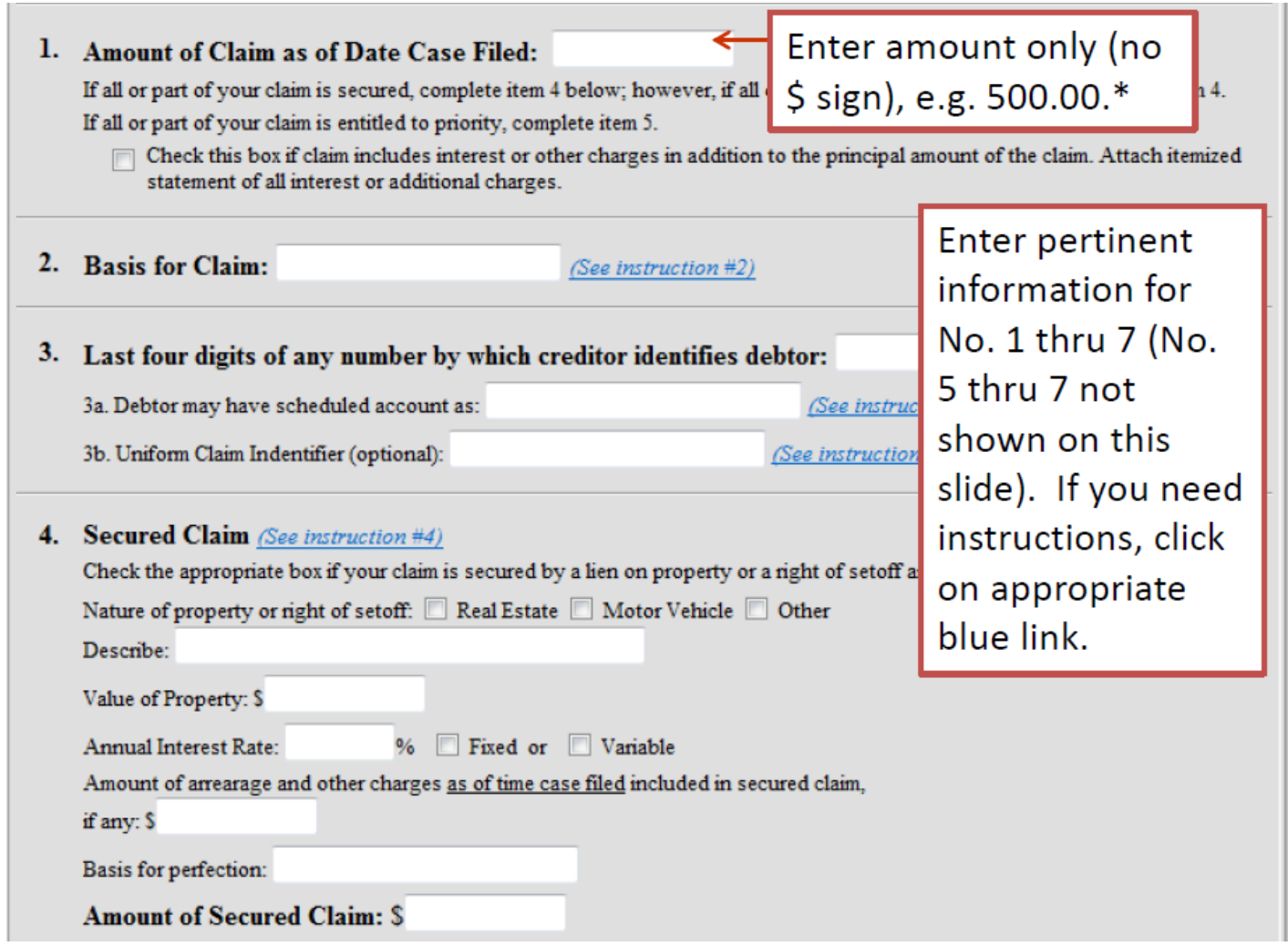

Example

## Step 7:

### Once you are finished entering your claim information, you will select a button titled, "File Proof of Claim"

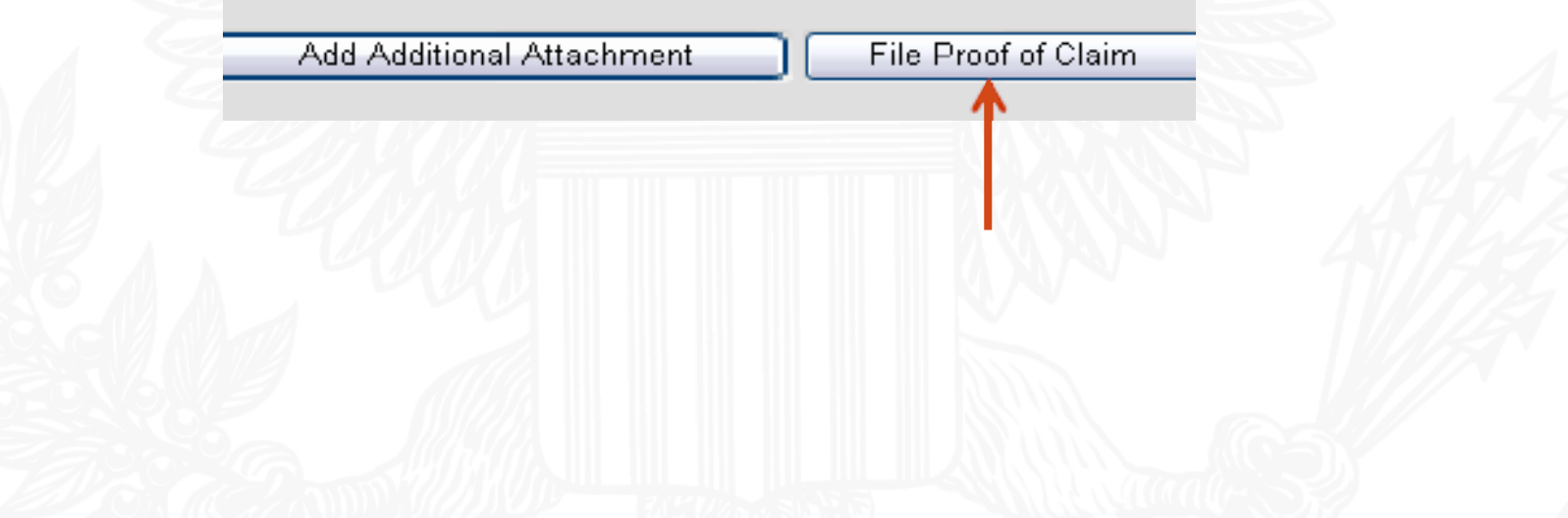

### Step 7 continued:

ePOC will take the information you have entered and will automatically generate and file the claim for you, using the information you entered in the previous step

### Step 8:

You will receive verification that your claim was filed

You are also given the option to view and/or save a copy of your completed claim, if you would like to do so

 $\operatorname{Succsful}$  verification  $\dots$ 

Your claim was successfully filed in case number 05-80001. [ Your claim number is 5.

Open in new window: Click 5 to view/print your filed claim.

Sample Verification Screen

### Congratulations!

## Your claim has now been successfully filed.

## Amended Claims

### Amended claims can also be filed using ePOC

Select the check box which states you mean to file an amended claim; then enter the claim number and filing date of the previously filed claim

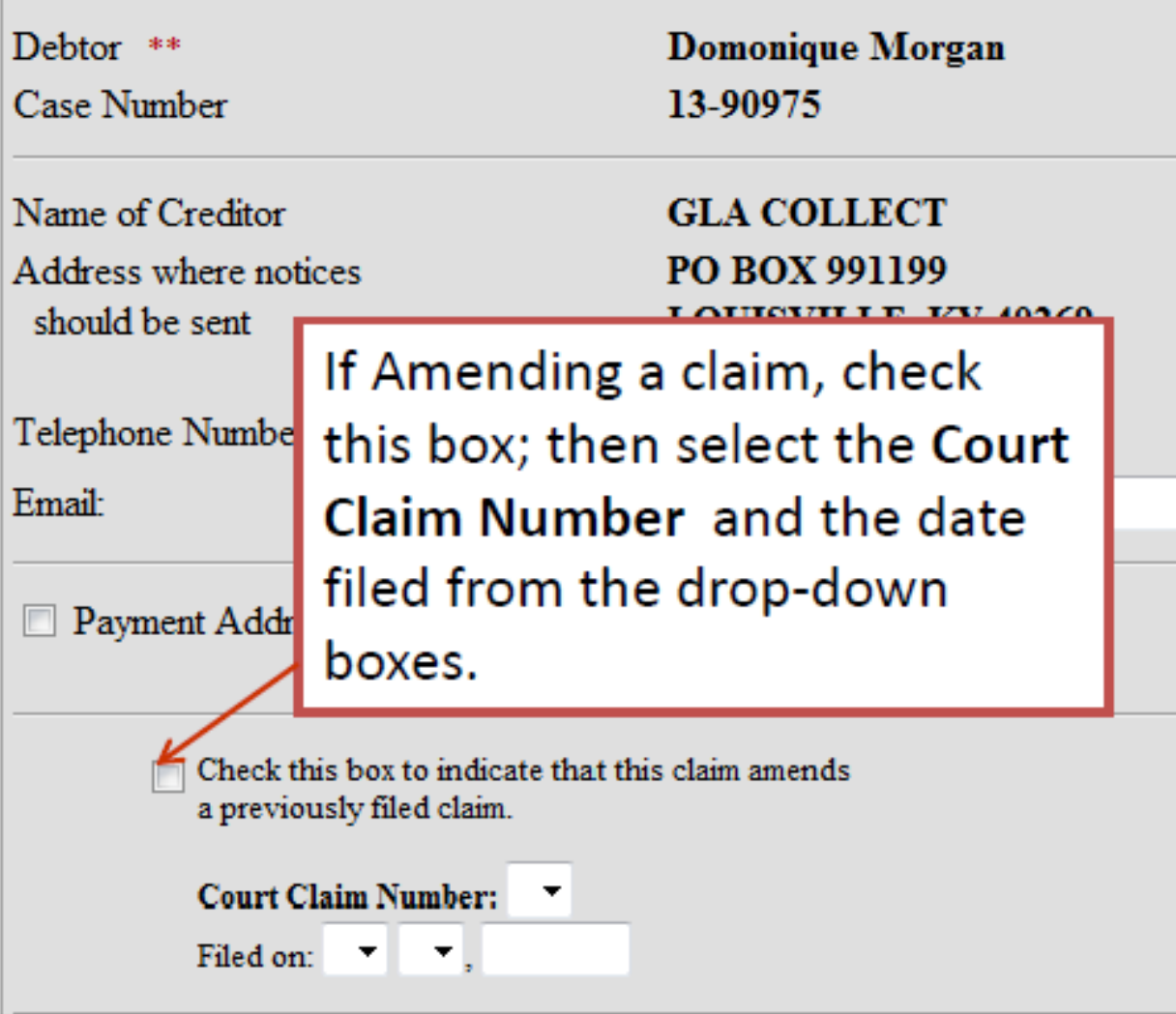

### Withdrawing Claims

Claims can also be withdrawn using a similar program titled eWOC (electronic withdrawal of claim)

More information regarding eWOC (as well as an instructional Power Point) can be found on the Court's website, beneath the information regarding ePOC

#### Options for Filing, Amending, or Withdrawing a Claim

#### **Filing or Amending a Claim**

#### · Electronic Proof of Claim (ePOC)

This is the Court's preferred method of filing claims because it is simple to use, reliable, a quick way to docket a claim, and free to use. ePOC is an electronic version of the proof of claim form which is the document required to file or amend a claim. When submitted, the proof of claim form is automatically created and filed in the case.

For instructions on how ePOC works, check out our Power Point presentation. Click here to open ePOC and begin filing

#### · CM/ECF

If you have a login and password for CM/ECF, and you are a creditor, you may continue to file claims using that method, or you may file them with ePOC - the choice is yours! If you need a CM/ECF account, click here for our online registration/training program. ePOC is not available for use by the Debtor or Trustee.

#### · By Mail or in Person

Up to 10 paper claims may be filed by a user in any given year at the Bankruptcy Clerk's Office in the Southern District of Indiana. If this number is exceeded, the Court will ask the user to file future claims electronically. A proof of claim form can be found at the U.S Courts website or obtained from any bankruptcy clerk's office. Individuals or those not filing electronically must submit to the Clerk's Office the following:

- Completed proof of claim with original signature
- Attachments, if applicable
- Copy of the proof of claim if a file-marked copy is desired for your records

If a file-marked copy is desired when mailing a proof of claim, include a self-addressed, stamped envelope, and the file-marked original will be returned. Parties are required to keep the original proof of claim for 2 years or until the case is closed, whichever is earlier.

For instructions, definitions, and additional information on how to fill out a proof of claim form, click here.

#### **Withdrawing a Claim**

A Notice of Withdrawal of Claim must be prepared by the filer. If filed electronically, the withdrawal must be in PDF format.

#### · Electronic Notice of Withdrawal of Claim (eWOC)

eWOC is a quick way to file a Notice of Withdrawal of Claim electronically without a login or password. For instructions on how eWOC works, check out our Power Point presentation. Click here to open eWOC and begin filing.

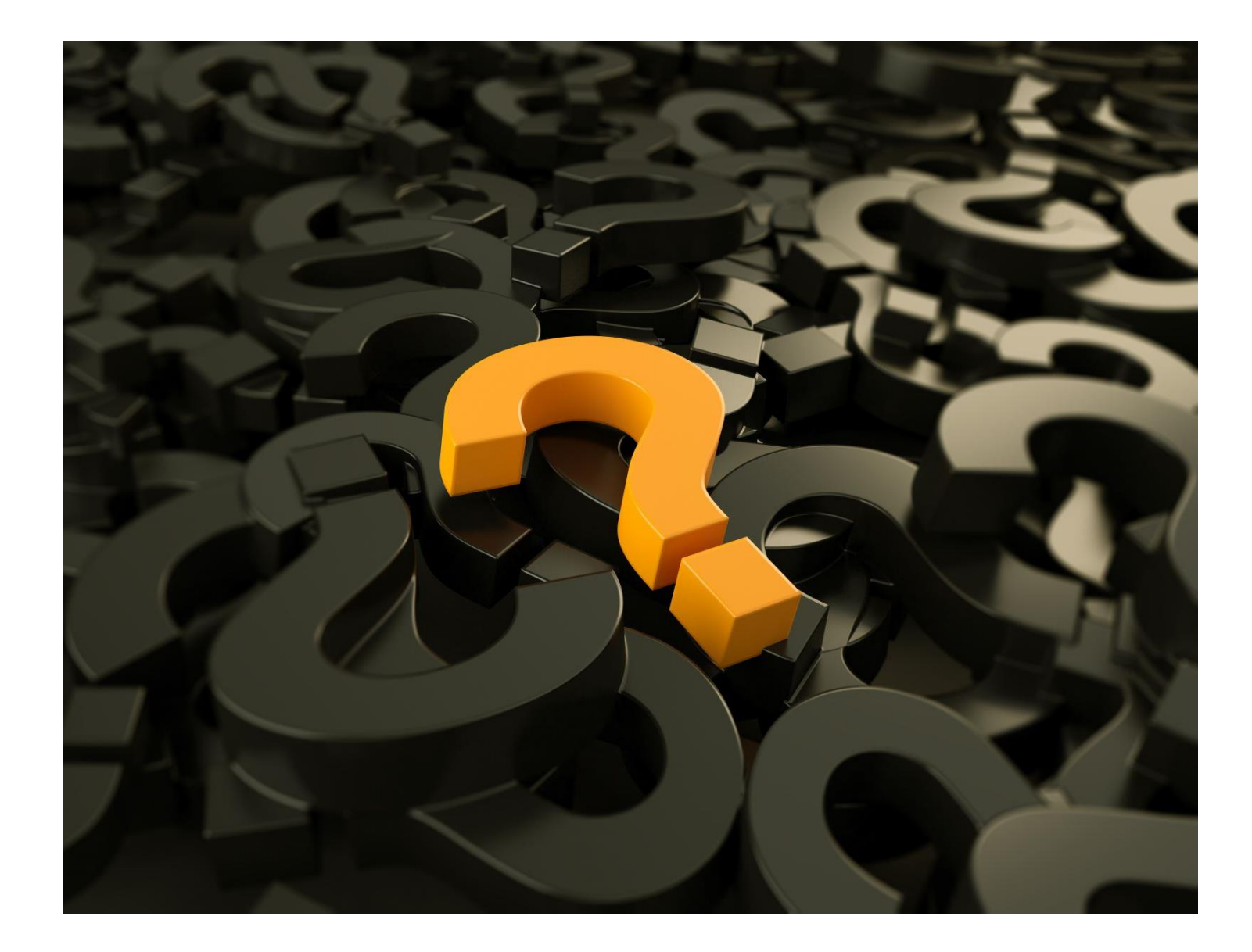

### Troubleshooting

If you experience any technical issues while using ePOC (trouble loading pages, error messages, etc.) try clearing your internet browser's cache/cookies or switching to a new web browser

If that fails, feel free to reach out to our Court's Helpdesk; a link to create a Helpdesk ticket can be found on the main page of the Court's website

 $\Omega$  +  $\Omega$  +  $\Omega$ 

https://www.insb.uscourts.gov/ **Im** Southern District of Indiana...  $\times$   $\boxed{1}$ File Edit View Favorites Tools Help

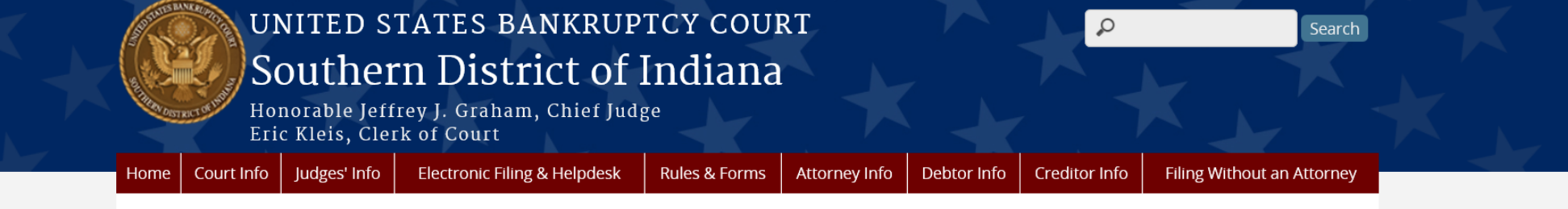

#### **NOTICE:**

 $\left( \leftarrow$ 

The U.S. Bankruptcy Court, Southern District of Indiana, will be CLOSED on Monday, January 17, 2022, in observance of Martin Luther King Jr. Day. Electronic services, including CM/ECF and PACER, will continue to be available.

Effective August 3, 2021, everyone must wear a face covering which completely covers the wearer's nose and mouth and practice social distancing throughout the courthouses. More information regarding courthouse access and face covering requirements can be found in the District Court's General Order 2021-21 and the Bankruptcy Court's Frequently Asked Questions - COVID-19.

Customers are encouraged to review the pandemic-related changes to Court operations found within the Court's Response to Coronavirus Disease (COVID-19) website section. In particular, individuals should review the Filing Procedures for Parties Not Represented by an Attorney.

**Case Locator (PACER) »** 

E-Filing (CM/ECF) »

**Electronic Proof of Claim »** 

Helpdesk »

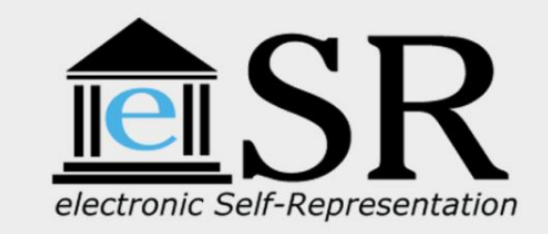

electronic Self-Representation (eSR)

**Bankruptcy Petition Preparation System for** Chapter 7 Cases for Self-Represented Debtors Only

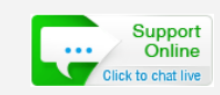

**Click to access** 

 $\triangledown$   $\circ$  Search...

### Any questions?

### Questions can be directed to any of the Southern Indiana Bankruptcy Court Clerk's Office mainlines:

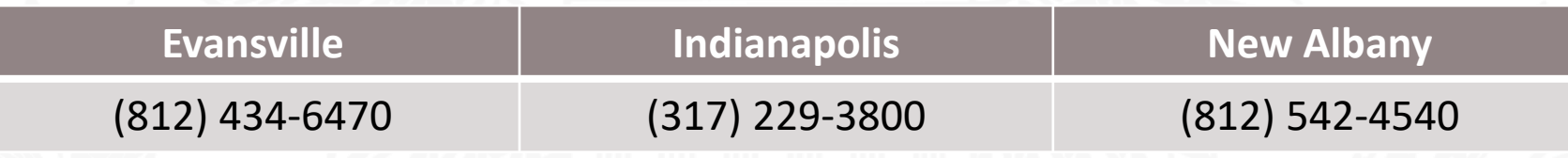